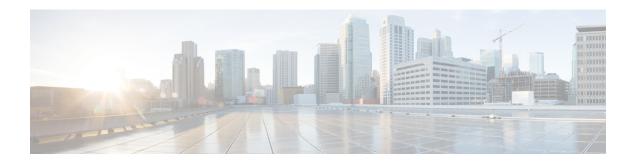

# **NAT Configuration**

This chapter describes how to configure the Network Address Translation (NAT) in-line service feature.

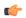

#### **Important**

In release 8.x, NAT for CDMA and early UMTS releases used rulebase-based configurations, whereas in later UMTS releases NAT used policy-based configurations. In 9.0 and later releases, NAT for UMTS and CDMA releases both use policy-based configurations. For more information, please contact your local service representative.

The following topics are covered in this chapter:

- Before You Begin, on page 1
- Configuring the System, on page 1
- Configuring NAT, on page 2
- Verifying the Configuration, on page 21
- Gathering NAT Statistics, on page 22

# **Before You Begin**

This section lists the steps to perform before you can start configuring NAT support on a system:

- **Step 1** Configure the required core network service on the system as described in the *System Administration Guide*.
- **Step 2** Obtain and install the required feature licenses for the required number of subscriber sessions.
- **Step 3** Proceed to the Configuring the System section.

# **Configuring the System**

This section lists the high-level steps to configure the NAT feature.

- **Step 1** Configure the NAT feature as described in the Configuring NAT section.
- **Step 2** Verify your configuration as described in the Verifying the Configuration section.

Step 3 Save your configuration to flash memory, an external memory device, and/or a network location using the Exec mode command save configuration. For additional information on how to verify and save configuration files, refer to the *System Administration Guide* and *Command Line Interface Reference*.

# **Configuring NAT**

This section describes how to configure the NAT in-line service feature.

- Step 1 Enable the Enhanced Charging Service (ECS) subsystem and create the enhanced charging service as described in the Enabling the ECS Subsystem and Creating the ECS Service, on page 3 section. Step 2 (Optional) Configure port maps as described in the Configuring Port Maps section. Step 3 (Optional) Configure host pools as described in the Configuring Host Pools section. Step 4 (Optional) Configure IMSI pools as described in the Configuring IMSI Pools section. Step 5 Configure access ruledefs as described in the Configuring Access Ruledefs section. Step 6 Configure allocation of multiple IP addresses for a NAT realm as described in the Configuring IP address allocation for NAT realm, on page 9 section. Step 7 Configure NAT IP pools/NAT IP pool groups as described in the Configuring NAT IP Pools/NAT IP Pool Groups, on page 4 section. Step 8 Configure Firewall-and-NAT policies as described in the Configuring Firewall-and-NAT Policies section. Step 9 Configure Firewall-and-NAT actions as described in the Configuring Firewall-and-NAT Action section. Step 10 Configure action on NAT IP address/port allocation failure as described in the Configuring Action on NAT IP Address/Port Allocation Failure section. Step 11 Configure action on packets during NAT IP allocation as described in the Configuring Action on Packets During NAT IP Allocation section. Step 12 Configure NAT TCP-2msl-timeout setting as described in the Configuring NAT TCP-2msl-timeout Setting section.
- Configure Drivete ID NIDI Flow Time out acting as described in the Configuring Drivete ID NIDI Flow Time out acting as described in the Configuring Drivete ID NIDI Flow Time out acting as described in the Configuring Drivete ID NIDI Flow Time out acting as described in the Configuring Drivete ID NIDI Flow Time out acting as described in the Configuring Drivete ID NIDI Flow Time out acting as described in the Configuring Drivete ID NIDI Flow Time out acting as described in the Configuring Drivete ID NIDI Flow Time out acting as described in the Configuring Drivete ID NIDI Flow Time out acting as described in the Configuring Drivete ID NIDI Flow Time out acting as described in the Configuring Drivete ID NIDI Flow Time out acting as described in the Configuring Drivete ID NIDI Flow Time out acting as described in the Configuration Drivete ID NIDI Flow Time out acting as described in the Configuration Drivete ID NIDI Flow Time out acting as described in the Configuration Drivete ID NIDI Flow Time out acting as described in the Configuration Drivete ID NIDI Flow Time out acting the Configuration Drivete ID NIDI Flow Time out acting the Configuration Dri
- Step 14 Configure Private IP NPU Flow Timeout setting as described in the Configuring Private IP NPU Flow Timeout Setting section.

Configure action on TCP idle timeout as described in the Configuring Action on TCP Idle Timeout section.

- **Step 15** Configure NAT reassembly timer as described in the Configuring NAT Reassembly Timer section.
- **Step 16** Configure Flow Recovery as described in the Configuring Flow Recovery section.
- **Step 17** Configure NAT Flow Checkpointing as described in the Configuring NAT Flow Checkpointing section.
- **Step 18** Enable NAT support for APN/subscribers as described in the Enabling NAT for APN/Subscribers section.
- **Step 19** (Optional) Configure the default Firewall-and-NAT policy as described in the Configuring the Default Firewall-and-NAT Policy section.
- **Step 20** Configure NAT ALGs as described in the Configuring NAT Application Level Gateways/Dynamic Pinholes section.
- **Step 21** (Optional) Configure the PCP service as described in the Configuring PCP Service section.
- Step 22 Configure the EDR Format for NAT Packet Drops as described in the Configuring EDR Format for NAT Packet Drops, on page 16 section.
- **Step 23** Configure EDR format as described in the Configuring EDR Format section.
- **Step 24** Configure UDR format as described in the Configuring UDR Format section.
- **Step 25** Configure NBR formats as described in the Configuring NAT Binding Record Format section.

Step 13

- **Step 26** Configure NAT realm bulk statistics collection as described in the Configuring Bulkstats Collection section.
- **Step 27** Configure NAT thresholds as described in the Configuring NAT Thresholds section.
- Step 28 Configure a secondary IP pool, which is not overwritten by the RADIUS supplied list, as described in the Configuring NAT Backout section.

**Important** Commands used in the configuration examples in this section provide base functionality to the extent that the most common or likely commands and/or keyword options are presented. In many cases, other optional commands and/or keyword options are available. Refer to the *Command Line Interface Reference* for complete information regarding all commands.

## **Enabling the ECS Subsystem and Creating the ECS Service**

To enable the ECS subsystem and create the enhanced charging service, use the following configuration:

```
configure
  require active-charging service
  active-charging service acs_service_name [ -noconfirm ]
  end
```

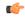

Important

After you configure this command, you must save the configuration and then reload the chassis for the command to take effect. For information on saving the configuration file and reloading the chassis, refer to the *System Administration Guide* for your deployment.

## **Configuring Port Maps**

This is an optional configuration. To create and configure an application-port map for TCP and UDP protocols, use the following configuration:

```
configure
  active-charging service acs_service_name
  port-map port_map_name [ -noconfirm ]
    port { port_number | range start_port to end_port }
  end
```

- A maximum of 256 host pools, IMSI pools, and port maps each, and a combined maximum of 4096 rules (host pools + IMSI pools + port maps + charging ruledefs + access ruledefs + routing ruledefs) can be created in a system.
- Port maps, host pools, IMSI pools, and charging, access, and routing ruledefs must each have unique names.
- A maximum of 10 entries can be configured in each port map.

## **Configuring Host Pools**

This is an optional configuration. To create and configure a host pool, use the following configuration:

#### configure

```
active-charging service acs_service_name
host-pool host_pool_name [ -noconfirm ]
    ip { ip_address | ip_address/mask | range start_ip_address to end_ip_address }
    end
```

#### Notes:

- A maximum of 256 host pools, IMSI pools, and port maps each, and a combined maximum of 4096 rules (host pools + IMSI pools + port maps + charging ruledefs + access ruledefs + routing ruledefs) can be created in a system.
- Port maps, host pools, IMSI pools, and charging, access, and routing ruledefs must each have unique names.
- A maximum of 10 entries can be configured in each host pool.

## **Configuring IMSI Pools**

This is an optional configuration. To create and configure an IMSI pool, use the following configuration:

#### configure

```
active-charging service acs_service_name
imsi-pool imsi_pool_name [ -noconfirm ]
   imsi { imsi_number | range start_imsi to end_imsi }
   end
```

#### Notes:

- A maximum of 256 host pools, IMSI pools, and port maps each, and a combined maximum of 4096 rules (host pools + IMSI pools + port maps + charging ruledefs + access ruledefs + routing ruledefs) can be created in a system.
- Port maps, host pools, IMSI pools, and charging, access, and routing ruledefs must each have unique names.
- A maximum of 10 entries can be configured in each IMSI pool.

## **Configuring NAT IP Pools/NAT IP Pool Groups**

This section describes how to create and configure NAT IP pools/NAT IP pool groups.

The following topics are covered in this section:

- Configuring One-to-One NAT IP Pools/NAT IP Pool Groups, on page 4
- Configuring Many-to-One NAT IP Pools/NAT IP Pool Groups, on page 6

#### Configuring One-to-One NAT IP Pools/NAT IP Pool Groups

To create and configure a one-to-one NAT IP pool/NAT IP pool group, use the following configuration:

#### Notes:

- Within a context, all IP pool and NAT IP pool and NAT IP pool group names must be unique.
- IP pool and NAT IP pool and NAT IP pool group names are case sensitive.
- The IP addresses configured in the NAT IP pools within a context must not overlap. At any time, within a context, a NAT IP address must be configured in any one NAT IP pool.
- The IP addresses in a NAT IP pool may be contiguous, and must be assignable as a subnet or a range that constitutes less than an entire subnet.
- For many-to-one NAT IP pools, the default NAT Binding Timer value is 60 seconds. For one-to-one NAT IP pools, by default the feature is disabled—the IP addresses/ port-chunks once allocated will never be freed.
- The skip-nat-subscriber-ip-check keyword is added to skip private IP address check for non-NAT pools. This can be configured only for non-NAT pools during call-setup if NAT is enabled for the subscriber.

If NAT is disabled, this value is not considered. Default: Disabled (subscriber IP check is done).

- Thresholds configured using the **alert-threshold** keyword are specific to the pool that they are configured in. Thresholds configured using the **threshold ip-pool-\*** commands in the Context Configuration Mode apply to all IP pools in the context, and override the threshold configurations set within individual pools.
- Not-on-demand allocation mode is the default NAT IP Address Allocation mode.
- To add a NAT IP pool to a NAT IP pool group, use the **group-name** nat pool group name option.

NAT IP pool and NAT IP pool group names must be unique.

When configuring a NAT IP pool group, note that only those NAT IP pools that have similar characteristics can be grouped together. The similarity is determined by the "nat-one-to-one" and "on-demand" parameters. Dissimilar NAT IP pools cannot be grouped together.

It is recommended that for each NAT IP pool in a NAT IP pool group the other parameters ("nat-binding-timer", "send-nat-binding-update", "nexthop-forwarding-address", "send-icmp-dest-unreachable", and "srp-activate" also be configured with the same values, so that the NAT behavior is predictable across all NAT IP pools in that NAT IP pool group.

The NAT IP pool from which a NAT IP address is assigned will determine the actual values to use for all parameters.

- It is recommended that in a Firewall-and-NAT policy all the realms configured either be NAT IP pools or NAT IP pool groups. If both NAT IP pool(s) and NAT IP pool group(s) are configured, ensure that none of the NAT IP pool(s) are also included in the NAT IP pool group.
- Network broadcast is supported for NAT pools and ordinary pools using the **include-nw-bcast** option.

#### Configuring Many-to-One NAT IP Pools/NAT IP Pool Groups

To create and configure a Many-to-One NAT IP pool/NAT IP pool group, use the following configuration:

#### configure

```
context context_name [ -noconfirm ]
    ip pool nat_pool_name { ip_address subnet_mask | ip_address/mask | range
start_ip_address end_ip_address } napt-users-per-ip-address users [ alert-threshold
    { pool-free | pool-hold | pool-release | pool-used } low_thresh [ clear
    high_thresh ] } + ] [ group-name nat_pool_group_name ] [ max-chunks-per-user chunks
    ] [ nat-binding-timer binding_timer ] [ nexthop-forwarding-address ip_address
    ] [ on-demand ] [ port-chunk-size size ] [ port-chunk-threshold threshold ] [
    send-icmp-dest-destunreachable ] [ send-nat-binding-update ] [ srp-activate
    ] + ]
        ip pool pool_name { ip_address subnet_mask | ip_address/mask | range start_ip_address
    end_ip_address } public priority
    end
```

#### Notes:

- · Within a context, all IP pool and NAT IP pool and NAT IP pool group names must be unique.
- IP pool and NAT IP pool and NAT IP pool group names are case sensitive.
- The IP addresses configured in the NAT IP pools within a context must not overlap. At any time, within a context, a NAT IP address must be configured in any one NAT IP pool.
- The IP addresses in a NAT IP pool may be contiguous, and must be assignable as a subnet or a range that constitutes less than an entire subnet.
- For many-to-one NAT IP pools, the default NAT Binding Timer value is 60 seconds. For one-to-one NAT IP pools, by default the feature is disabled—the IP addresses/ port-chunks once allocated will never be freed.
- Thresholds configured using the **alert-threshold** keyword are specific to the pool that they are configured in. Thresholds configured using the **threshold ip-pool-\*** commands in the Context Configuration Mode apply to all IP pools in the context, and override the threshold configurations set within individual pools.
- Not-on-demand allocation mode is the default NAT IP Address Allocation mode.
- To add a NAT IP pool to a NAT IP pool group, use the **group-name** nat\_pool\_group\_name option.

NAT IP pool and NAT IP pool group names must be unique.

When configuring a NAT IP pool group, note that only those NAT IP pools that have similar characteristics can be grouped together. The similarity is determined by the "napt-users-per-ip-address", "napt-users-per-ip-address <users>", "on-demand" and "port-chunk-size" parameters. Dissimilar NAT IP pools cannot be grouped together.

It is recommended that for each NAT IP pool in a NAT IP pool group the other parameters ("nat-binding-timer", "send-nat-binding-update", "nexthop-forwarding-address",

"send-icmp-dest-unreachable", "srp-activate" and "port-chunk-threshold") also be configured with the same values, so that the NAT behavior is predictable across all NAT IP pools in that NAT IP pool group.

The NAT IP pool from which a NAT IP address is assigned will determine the actual values to use for all parameters.

• It is recommended that in a Firewall-and-NAT policy all the realms configured either be NAT IP pools or NAT IP pool groups. If both NAT IP pool(s) and NAT IP pool group(s) are configured, ensure that none of the NAT IP pool(s) are also included in the NAT IP pool group.

## **Configuring Firewall-and-NAT Policies**

To create and configure a Firewall-and-NAT Policy, use the following configuration:

```
configure
    active-charging service acs_service_name
    fw-and-nat policy fw_nat_policy_name [ -noconfirm ]
        nat policy [ ipv4-and-ipv6 | ipv4-only | ipv6-only ] [

default-nat-realm nat_realm_name [ fw-and-nat-action action_name ] ]
        access-rule priority priority { [ dynamic-only | static-and-dynamic ] access-ruledef access_ruledef_name { deny [ charging-action charging_action_name ] | permit [ nat-realm nat_pool_name/nat_pool_group_name | [ bypass-nat ] ] }
        access-rule no-ruledef-matches { downlink | uplink } action { deny [ charging-action charging_action_name ] | permit [ bypass-nat | nat-realm nat_pool_name/nat_pool_group_name ] }
    end
```

- In StarOS 8.x, NAT for CDMA and early UMTS releases used rulebase-based configurations, whereas in later UMTS releases NAT used policy-based configurations. In StarOS 9.0 and later releases, NAT for UMTS and CDMA releases both use policy-based configurations. For more information, please contact your local service representative.
- In 12.1 and earlier releases: The nat policy nat-required command enables NAT44 for all subscribers using the policy. This keyword is supported in release 12.2 for backward compatibility.
- In 12.2 and later releases: The **nat policy [ ipv4-and-ipv6 | ipv4-only | ipv6-only ]** command enables NAT processing for IPv4/IPv6 or both using the policy.
- Duplicate ruledef names or priorities are not allowed in the same rulebase.
- A maximum of twenty NAT IP pools/NAT IP pool groups can be configured in a Firewall-and-NAT
  policy. A subscriber can be allocated only one NAT IP address per NAT IP pool/NAT IP pool group
  from a maximum of three pools/pool groups. Hence, at anytime, there can only be a maximum of three
  NAT IP addresses allocated to a subscriber.
- It is recommended that in a Firewall-and-NAT policy all the realms configured either be NAT IP pools or NAT IP pool groups. If both NAT IP pool(s) and NAT IP pool group(s) are configured, ensure that a NAT IP pool is not a part of a NAT IP pool group.
- NAT is applied only to packets in the uplink direction.
- Rule matching is done for the first packet for a flow. Only when no rules match, the no-ruledef-matches
  configuration is considered. The default settings for uplink direction is "permit", and for downlink
  direction "deny".

• If there are no rules matching a packet, then the NAT IP pool/NAT IP pool group to be used for the flow is taken from the following configuration:

access-rule no-ruledef-matches uplink action permit nat-realm nat\_pool\_name/nat\_pool\_group\_name

• If there is no NAT IP pool/NAT IP pool group name configured in the matching access ruledef, NAT will be bypassed, i.e., NAT will not be applied to the flow.

## **Configuring Firewall-and-NAT Action**

To create and configure a Firewall-and-NAT Action, use the following configuration:

```
configure
   active-charging service acs_service_name
   fw-and-nat action fw_nat_action_name [ -noconfirm ]
        flow check-point [ data-usage data_usage [ and | or ] | time-duration
duration [ and | or ] ]
   end
```

## **Configuring Access Ruledefs**

To create and configure an access rule definition, use the following configuration:

```
configure
  active-charging service acs service name
     access-ruledef access ruledef name [ -noconfirm ]
        bearer 3gpp apn [ case-sensitive ] operator value
       bearer 3gpp imsi { operator msid | { !range | range } imsi-pool imsi_pool
 }
        bearer username [ case-sensitive ] operator user name
       icmp { any-match operator condition | code operator code | type operator type
        ip { { any-match | downlink | uplink } operator condition } | { {
dst-address | src-address } { { operator { ip address | ip address/mask } } | { !range
 | range | host-pool host pool name | | protocol { { operator { protocol |
protocol assignment | } | { operator protocol assignment | server-ipv6-network-prefix
 operator ipv6 prefix/prefix length } } }
       tcp { any-match operator condition } | { dst-port | either-port | src-port
 } { operator port number | { !range | range } { start range to end-range | port-map
port map name } } }
        udp { any-match operator condition } | { dst-port | either-port |
src-port } { { operator port_number } | { !range | range } { start_range to end-range
 | port-map port map name } } }
        create-log-record
        end
```

- If the source IP address is not configured, then it is treated as any source IP.
- If the destination IP address is not configured, then it is treated as any destination IP.
- If the source port is not configured, then it is treated as any source port.

- If the destination port is not configured, then it is treated as any destination port.
- If no protocol is specified, then it is treated as any protocol.
- If both uplink and downlink fields are not configured, then the rule will be treated as either direction, i.e. packets from any direction will match that rule.
- Access ruledefs are different from enhanced charging service ruledefs. A combined maximum of 4096 rules (host pools, IMSI pools, port maps, and access, charging, and routing ruledefs) can be created in a system. A combined maximum of 2048 access and charging ruledefs can be created in a system.
- The **server-ipv6-network-prefix** operator ipv6\_prefix/prefix\_length rule is matched against the Destination IPv6 address of the incoming packet to decide whether NAT64 has to be applied or not.
- Configuring access ruledefs involves the creation of several ruledefs with different sets of rules and parameters. For more information, see the *Firewall Ruledef Configuration Mode Commands* chapter of the *Command Line Interface Reference*.

#### **Configuring Server IP Address**

To configure an access rule definition to analyze user traffic based on server IP address, use the following configuration:

#### configure

```
active-charging service acs_service_name
    access-ruledef access_ruledef_name
    [ no ] ip server-ip-address { operator { ipv4/ipv6_address |
    ipv4/ipv6_address/mask } | { !range | range } host-pool host_pool_name }
    end
```

Notes:

The **ip server-ip-address** command is added in access rule definitions to avoid configuring multiple rule options as part of Firewall rules. If any address or host-pool range is specified as the server IP address, this address in the uplink direction will be treated as the destination address, and in downlink direction will be treated as the source address.

## Configuring IP address allocation for NAT realm

To enable or disable the allocation of multiple NAT IP addresses for the same many-to-one (N:1) NAT realm for a subscriber, use the following configuration:

#### configure

```
active-charging service service_name
fw-and-nat policy policy_name
   nat max-chunk-per-realm { multiple-ip | single-ip }
   { default | no } nat max-chunk-per-realm
   end
```

Notes:

 The nat max-chunk-per-realm multiple-ip command enables the feature, that is, allows allocation of more than one IP address for a NAT realm if required.

- The **nat max-chunk-per-realm single-ip** command disables the feature, allows allocation of only one IP address for NAT realm. If the port chunks get exhausted, packets will be dropped. This is the default behavior.
- The no nat max-chunk-per-realm command disables the allocation of multiple IP addresses for the same NAT realm for a subscriber. This command when configured, allows only one IP address to be allocated for a NAT realm.
- This enhancement is applicable only for N:1 NAT realms and not for 1:1 NAT realms.

## **Configuring Action on NAT IP Address/Port Allocation Failure**

To configure sending ICMP error messages in the event of NAT IP address/port allocation failure, use the following configuration:

```
configure
  active-charging service acs_service_name
   nat allocation-failure send-icmp-dest-unreachable
  end
```

## **Configuring Action on Packets During NAT IP Allocation**

To configure action to take on packets when NAT IP/NPU allocation is in progress, use the following configuration:

```
configure
  active-charging service acs_service_name
   nat allocation-in-progress { buffer | drop }
  end
```

Notes:

In On-demand NAT IP allocation (wherein a NAT IP address is allocated to the subscriber when a packet is being sent), if no free NAT IP address is available, a NAT-IP Alloc Request is sent to the VPNMgr to get a NAT IP. During that time packets are dropped. This command enables to either buffer or drop the packets received when IP Alloc Request is sent to VPNMgr.

#### **Configuring Forcible NAT IP Release**

To forcibly clear NAT IP addresses from SessMgr to VPNMgr, use the following configuration:

```
clear nat-ip { ip_address | pool_pool_name } context_context_name [ -noconfirm ]
```

## **Configuring NAT TCP-2msl-timeout Setting**

To configure NAT TCP 2msl Timeout setting, use the following configuration:

```
configure
   active-charging service acs_service_name
   nat tcp-2msl-timeout timeout
   end
```

## **Configuring Action on TCP Idle Timeout**

To configure action to take on TCP idle timeout expiry for NAT flows, use the following configuration:

```
configure
  active-charging service acs_service_name
  fw-and-nat policy fw_nat_policy_name
  firewall tcp-idle-timeout-action { drop | reset }
  end
```

## **Configuring Private IP NPU Flow Timeout Setting**

To configure Private IP NPU Flow Timeout setting, use the following configuration:

```
configure
  active-charging service acs_service_name
  fw-and-nat policy fw_nat_policy_name
    nat private-ip-flow-timeout timeout
  end
```

Notes:

- By default, for NAT-enabled calls the downlink private IP NPU flow will not be installed at call setup for a subscriber session. The flow will only be installed for uplink traffic on demand. When there is no traffic on the private flow, the private IP flow will be removed after the configurable timeout period. Downlink traffic will be dropped after flow is deleted after the configurable timeout period.
- Downlink traffic will be dropped after flow is deleted after the configurable timeout period.

## **Configuring NAT Reassembly Timer**

To configure the maximum duration for which IP packet fragments can be retained, use the following configuration:

```
configure
   active-charging service acs_service_name
   [ default ] nat ip downlink reassembly-timeout timeout
   end
```

## **Configuring Flow Recovery**

To configure Flow Recovery parameters for NAT flows, use the following configuration:

```
configure
  active-charging service acs_service_name
    firewall flow-recovery { downlink | uplink } [ [ no-flow-creation ] [
timeout timeout ] + ]
  end
```

Notes:

The **no-flow-creation** keyword specifies not to create data session/flow-related information for downlink-initiated packets (from the Internet to the subscriber) while the downlink flow-recovery timer is running, but send to subscriber.

NAT64 flow binding recovery is not supported in Release 21.2.

## **Configuring NAT Flow Checkpointing**

To enable/disable checkpointing of basic NAT, SIP and H323 ALG recovery, enable/disable ICSR recovery for basic NAT and SIP flows, and configure the maximum basic flows that can be checkpointed, use the following configuration:

```
configure
  active-charging service acs_service_name
  fw-and-nat policy fw_nat_policy_name
     [ default | no ] nat check-point-info { basic [ icsr-also | limit-flows
     limit ] h323-alg | sip-alg [ icsr-also ] }
     end
```

## **Configuring Flow-mapping Timeout**

To configure flow-mapping timeout, use the following configuration in either of the two modes: Active Charging Service Configuration mode and ACS Charging Action Configuration mode.

In ACS Configuration mode:

```
configure
   active-charging service acs_service_name
   idle-timeout flow-mapping { tcp | udp } timeout
   end

In ACS Charging Action Configuration mode:

configure
   active-charging service acs_service_name
   charging-action charging_action_name
   flow idle-timeout flow-mapping flow_timeout
   end
```

- Notes:
  - The value configured in charging action takes precedence to the value configured in the ACS service mode. In global mode (ACS Configuration mode), the default values are different for TCP and UDP.
  - Even if the flow-mapping timeout is configured inside a charging action, and if the flow that matched
    the charging action was not a TCP or a UDP flow, then the Mapping timer will not be triggered for the
    flow.

## **Configuring NAT Unsolicited Packets**

To configure NAT unsolicited packets, use the following configuration:

```
configure
  active-charging service acs_service_name
   nat unsolicited-pkts { icmp-host-unreachable { max-rate packets_num } |
server-list { max-limit servers_num } }
end
```

## **Enabling NAT for APN/Subscribers**

This section describes how to enable NAT support for APN/subscribers.

The following topics are covered in this section:

- Enabling NAT for APN, on page 13
- Enabling NAT for Subscribers, on page 13

#### **Enabling NAT for APN**

To configure the Firewall-and-NAT Policy within an APN, use the following configuration:

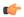

#### **Important**

This configuration is only applicable to UMTS networks.

```
configure
  context context_name
    apn apn_name
    fw-and-nat policy fw_nat_policy_name
    end
```

#### Notes:

- fw\_nat\_policy\_name must be a valid Firewall-and-NAT policy in which NAT policy is enabled as described in the Configuring Firewall-and-NAT Policies, on page 7 section.
- To specify that the default Firewall-and-NAT policy configured in the rulebase be used for subscribers who use this APN, in the APN Configuration Mode, apply the following command: **default fw-and-nat policy**

#### **Enabling NAT for Subscribers**

To configure the Firewall-and-NAT Policy in a subscriber template, use the following configuration:

```
configure
  context context_name
  subscriber default
    fw-and-nat policy fw_nat_policy_name
  end
```

- fw\_nat\_policy\_name must be a valid Firewall-and-NAT policy in which NAT policy is enabled as described in the Configuring Firewall-and-NAT Policies, on page 7 section.
- To specify that the default Firewall-and-NAT policy configured in the rulebase be used for subscribers who use this APN, in the Subscriber Configuration Mode, apply the following command: **default fw-and-nat policy**

## **Configuring the Default Firewall-and-NAT Policy**

This is an optional configuration to specify a default Firewall-and-NAT policy to use if in the APN/subscriber configurations the following command is configured:

```
default fw-and-nat policy
```

To create a rulebase and configure a default Firewall-and-NAT policy in it, use the following configuration:

#### configure

```
active-charging service acs_service_name
  rulebase rulebase_name [ -noconfirm ]
    fw-and-nat default-policy fw_nat_policy_name
  end
```

## **Configuring NAT Application Level Gateways/Dynamic Pinholes**

This section describes how to configure routing rules to open up dynamic pinholes for Application Level Gateways (ALG) functionality.

The following topics are covered in this section:

- Creating Routing Ruledefs, on page 14
- Configuring Routing Ruledefs in Rulebase, on page 14
- Enabling NAT ALG, on page 15
- Configuring SIP ALG Parameters, on page 15

#### **Creating Routing Ruledefs**

To configure ECS routing rules for FTP and RTSP protocols, use the following configuration:

#### configure

```
active-charging service ecs_service_name
  ruledef ruledef_name
  tcp either-port operator value
  rule-application routing
  end
```

Notes:

• Create a separate routing ruledef for each protocol.

#### **Configuring Routing Ruledefs in Rulebase**

To configure the routing ruledefs in the rulebase, use the following configuration:

#### configure

```
active-charging service ecs_service_name
    rulebase rulebase_name
    route priority priority ruledef ruledef_name analyzer { ftp-control |
h323 | pptp | rtsp | sip advanced | tftp }
    rtp dynamic-flow-detection
    end
```

#### Notes:

- Add each routing ruledef as a separate route priority.
- If PPTP ALG is enabled, NAT is supported for GREv1 flows that are generated by PPTP.
- For RTSP ALG processing, in the rulebase, the **rtp dynamic-flow-detection** command must be configured.
- For SIP ALG processing, the **advanced** option must be configured to ensure that packets matching the routing rule will be routed to the SIP ALG for processing and not to the ECS SIP analyzer.

#### **Enabling NAT ALG**

end

To enable NAT44/NAT64 ALGs, use the following configuration:

```
configure
  active-charging service ecs_service_name
    firewall nat-alg { all | ftp | h323 | pptp | rtsp | sip } [ ipv4-and-ipv6 | ipv4-only | ipv6-only ]
    idle-timeout alg-media idle_timeout
```

#### Notes:

• If enabled, in the rulebase, a routing rule for the protocol must be configured. For example:

```
route priority 1 ruledef ftp analyzer ftp-control route priority 2 ruledef rtsp analyzer rtsp
```

• For RTSP NAT ALG processing, in the rulebase, the following command must be configured:

```
rtp dynamic-flow-detection
```

- The **idle-timeout** alg-media *idle\_timeout* CLI command configures the Media Inactivity Timeout setting. The timeout gets applied on RTP and RTCP media flows that are created for SIP calls. The timeout is applied only on those flows that actually match the RTP and RTCP media pinholes that are created by the SIP ALG.
- Configuration changes are only applied to new flows.
- The ipv4-and-ipv6 | ipv4-only | ipv6-only keyword enables or disables NAT44/NAT64 ALG or both.
- NAT64 supports only the FTP, PPTP, RTSP and TFTP ALGs.

#### **Configuring SIP ALG Parameters**

To enable SIP ALG to maintain the same tag parameters (from and to tag) for Authorization or Proxy Authentication requests, use the following configuration:

```
configure
  active-charging service acs_name
    sip advanced out-of-dialog-request retain-tag
  end
```

## **Configuring PCP Service**

This section describes how to configure PCP service for the PCP Server feature.

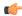

#### **Important**

The PCP Server feature is customer specific. Contact your Cisco account representative for more information.

The following topics are covered in this section:

- Configuring PCP Service and PCP Policy Control, on page 16
- Enable/Disable PCP Service in Rulebase, on page 16

#### **Configuring PCP Service and PCP Policy Control**

To create and configure a PCP Service, and configure PCP Policy Control related parameters, use the following configuration:

```
configure
   active-charging service acs_service_name
   pcp-service pcp_svc_name [ -noconfirm ]
        policy-control
        request-opcode [ announce | map [ filter | prefer-failure ] | peer
]
        response-opcode { map | peer } [ error { long life-time life_time | short life-time life_time } | success life-time life_time ]
        server ipv4-address ipv4_address [ port port_num ]
        end
```

Notes:

• A maximum of 5 PCP services can be configured in the ACS.

#### **Enable/Disable PCP Service in Rulebase**

To configure the PCP service to associate subscribers with in the rulebase, use the following configuration:

```
configure
  active-charging service ecs_service_name
  rulebase rulebase_name
  pcp service pcp_service_name
  end
```

## **Configuring EDR Format for NAT Packet Drops**

To configure EDR format in which records for dropped NAT packets will be saved, use the following configuration:

```
configure
  active-charging service ecs_service_name
  fw-and-nat policy policy_name
    nat pkts-drop { edr-format edr_format_name | timeout timeout_value
    { default | no } nat pkts-drop { edr-format | timeout }
    end
```

## **Configuring EDR Format**

To configure EDR format for NAT-specific attributes, use the following configuration:

```
configure
  active-charging service ecs_service_name
   edr-format edr_format_name
    attribute sn-nat-no-port-packet-dropped priority priority
    attribute sn-nat-subscribers-per-ip-address priority priority
   attribute sn-subscriber-nat-flow-ip priority priority
   attribute sn-subscriber-nat-flow-port priority priority
   end
```

Notes:

• The **sn-nat-no-port-packet-dropped** attribute reports the number of packets dropped because of no NAT IP/port.

## **Configuring UDR Format**

To configure UDR format for NAT-specific attributes, use the following configuration:

```
configure
   active-charging service ecs_service_name
     udr-format udr_format_name
     attribute sn-subscriber-nat-flow-ip priority priority
   end
```

## **Configuring NAT Binding Record Format**

To configure NBR format, use the following configuration:

```
configure
  active-charging service ecs service name
     edr-format nbr format name
       attribute sn-correlation-id priority priority
       attribute subscriber-ipv4-address priority priority
       attribute subscriber-ipv6-address priority priority
       rule-variable ip subscriber-ip-address priority priority
       rule-variable bearer 3qpp charging-id priority priority
       rule-variable bearer 3gpp sgsn-address priority priority
       rule-variable bearer ggsn-address priority priority
       rule-variable bearer 3gpp imsi priority priority
       attribute sn-fa-correlation-id priority priority
       attribute radius-fa-nas-ip-address priority priority
       attribute radius-fa-nas-identifier priority priority
       attribute radius-user-name priority priority
       attribute radius-calling-station-id priority priority
       attribute sn-nat-ip priority priority
       attribute sn-nat-port-block-start priority priority
       attribute sn-nat-port-block-end priority priority
       attribute sn-nat-binding-timer priority priority
```

```
attribute sn-nat-subscribers-per-ip-address priority priority
attribute sn-nat-realm-name priority priority
attribute sn-nat-gmt-offset priority priority
attribute sn-nat-port-chunk-alloc-dealloc-flag priority priority
attribute sn-nat-port-chunk-dealloc-time-gmt priority priority
attribute sn-nat-port-chunk-dealloc-time-gmt priority priority
attribute sn-nat-last-activity-time-gmt priority priority
exit

fw-and-nat policy fw_nat_policy_name
nat binding-record edr-format nbr_format_name port-chunk-allocation
port-chunk-release
end
```

Notes:

• The NBR format name configured in the *edr-format nbr\_format\_name* and the **nat binding-record edr-format** *nbr\_format\_name* commands must be the same.

## **Configuring Bulkstats Collection**

To configure NAT realm bulk statistics collection, use the following configuration:

```
configure
  bulkstats collection
bulkstats historical collection
bulkstats mode
    sample-interval sample_interval
    transfer-interval transfer_interval
    file file_number
        remotefile format format
        receiver ip_address primary mechanism { tftp | { ftp | sftp } login
login encrypted password password }
        exit
    nat-realm schema schema_name format format_string
    end
```

The following is a sample configuration for cumulative bulkstats collection:

```
nat-realm schema cumulativenatschema format "NAT-REALM Schema: cumulativenatschema\nVPN
Name: %vpnname%\nRealm Name: %realmname%\n Total binding updates sent to AAA:
%nat-bind-updates%\nTotal bytes transferred by realm: %nat-rlm-bytes-tx%\nTotal flows used
by realm: %nat-rlm-flows%\nTotal flows denied IP: %nat-rlm-ip-denied%\nTotal flows denied
ports: %nat-rlm-port-denied%\n-----\n "
```

The following is a sample configuration for snapshot bulkstats collection:

```
nat-realm schema snapshotnatschema format "NAT-REALM Schema: snapshotnatschema\nVPN
Name: %vpnname%\nRealm Name: %realmname%\nTotal NAT public IP address:
%nat-rlm-ttl-ips%\nCurrent NAT public IP address in use: %nat-rlm-ips-in-use%\nCurrent
subscribers using realm: %nat-rlm-current-users%\nTotal port chunks:
%nat-rlm-ttl-port-chunks%\nCurrent port chunks in use:
%nat-rlm-chunks-in-use%\n------\n "
```

## **Configuring NAT Thresholds**

This section describes how to configure NAT thresholds.

The following topics are covered in this section:

- Enabling Thresholds, on page 19
- Configuring Threshold Poll Interval, on page 19
- Configuring Thresholds Limits, on page 19
- Enabling SNMP Notifications, on page 20

#### **Enabling Thresholds**

To enable thresholds, use the following configuration:

```
configure
  threshold monitoring firewall
  context context_name
    threshold monitoring available-ip-pool-group
  end
```

Notes:

Notes:

• The **threshold monitoring available-ip-pool-group** command is required only if you are configuring IP pool thresholds. It is not required if you are only configuring NAT port chunks usage threshold.

#### **Configuring Threshold Poll Interval**

To configure threshold polling interval, use the following configuration:

```
configure
   threshold poll ip-pool-used interval interval
   threshold poll nat-pkt-drop interval interval
   threshold poll nat-port-chunks-usage interval interval
   end
```

#### **Configuring Thresholds Limits**

To configure threshold limits, use the following configuration:

```
configure
   context context_name
     threshold ip-pool-free high_threshold clear low_threshold
     threshold ip-pool-hold high_threshold clear low_threshold
     threshold ip-pool-release high_threshold clear low_threshold
     threshold ip-pool-used high_threshold clear low_threshold
     exit
   threshold nat-kt-drop high_threshold clear low_threshold
   threshold nat-port-chunks-usage high_threshold clear low_threshold
end
```

- Thresholds configured using the **threshold ip-pool-\*** commands in the Context Configuration Mode apply to all IP pools in the context.
- The thresholds configured for an individual NAT IP pool using the **alert-threshold** keyword will take priority, i.e it will override the above context-wide configuration.

#### **Enabling SNMP Notifications**

To enable SNMP notifications, use the following configuration:

```
configure
   snmp trap { enable | suppress } { ThreshNATPortChunksUsage |
ThreshClearNATPortChunksUsage }
   snmp trap { enable | suppress } { ThreshIPPoolUsed | ThreshIPPoolFree |
ThreshIPPoolRelease | ThreshIPPoolHold | ThreshClearIPPoolUsed }
   end
```

## **Configuring NAT Backout**

NAT backout is a licensed feature. A separate feature license may be required. Contact your Cisco account representative for detailed information on specific licensing requirements. For information on installing and verifying licenses, refer to the *Managing License Keys* section of the *Software Management Operations* chapter in the *System Administration Guide*.

#### **Configuring NAT Backout for APN**

To configure a secondary IP pool that is not overwritten by the RADIUS supplied list, use the following configuration. The secondary pool configured will be appended to the RADIUS supplied IP pool list / APN provided IP pool list whichever is applicable during call setup.

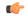

**Important** 

This configuration is only applicable to UMTS networks.

```
configure
  context context_name
    apn apn_name
    secondary ip pool pool_name
    exit
  busyout ip pool name private_pool_name
  end
```

- The **secondary ip pool** *pool name* command is license dependent.
- The busyout ip pool name private\_pool\_name command must be configured in the destination context.
   This command makes addresses from the specified IP pool in the current context unavailable once they are free.

#### **Configuring NAT Backout for Subscribers**

To configure a secondary IP pool that is not overwritten by the RADIUS supplied list, use the following configuration. The secondary pool configured will be appended to the RADIUS supplied IP pool list/subscriber template provided IP pool list whichever is applicable during call setup.

# configure context context\_name subscriber default secondary ip pool pool\_name exit busyout ip pool name private\_pool\_name end

#### Notes:

- The **secondary ip pool** *pool name* command is license dependent.
- The **busyout ip pool name** *private\_pool\_name* command must be configured in the destination context. This command makes addresses from the specified IP pool in the current context unavailable once they are free. Busyout feature is now supported for both NAT and ordinary pools.

## **Changing Firewall-and-NAT Policy in Mid-session**

To change Firewall-and-NAT policy in mid-session, use the following configuration:

```
update active-charging { switch-to-fw-and-nat-policy fw_nat_policy_name |
switch-torulebase rulebase_name } { all | callid call_id | fw-and-nat-policy
fw_nat_policy_name | imsi imsi | ip-address ipv4_address | msid msid | rulebase
rulebase name | username user name } [ -noconfirm ]
```

#### Notes:

- To be able to change the Firewall-and-NAT policy in mid session, firewall-and-NAT must have been enabled for the subscriber in the APN/Subscriber template configuration, or in the rulebase (the default policy) during call setup.
- The above command takes effect only for current calls. For new calls, the RADIUS returned/APN/subscriber template/rulebase configured policy is used.

# **Verifying the Configuration**

To verify your configurations:

**Step 1** To view subscriber configuration, in the Exec mode, enter the following command:

#### show subscribers full

The output displays subscriber information. Verify the NAT IP pools associated with subscriber and the NAT IP addresses allocated from each pool.

If a pool type is not-on-demand, the pool's type is indicated explicitly.

**Step 2** To view enhanced charging flow information, in the Exec mode, enter the following command:

#### show active-charging flows full

The output displays enhanced charging flow information.

For many-to-one NAT, verify the NAT IP address and NAT port used for the subscriber flow.

For one-to-one NAT, verify the NAT IP address.

For ICMP, the NAT IP address is displayed only if an active ICMP record is available.

# **Gathering NAT Statistics**

The following table lists the commands that can be used to gather NAT statistics.

In the following table, the first column lists what statistics to gather and the second column lists the command to use.

Table 1: NAT Statistics

| Statistics/Information                                                            | Action to perform                                                                               |
|-----------------------------------------------------------------------------------|-------------------------------------------------------------------------------------------------|
| NAT statistics                                                                    | show active-charging nat statistics                                                             |
| Statistics of a specific NAT IP pool                                              | show active-charging nat statistics nat-realm nat_pool_name                                     |
| Statistics of all NAT IP pools in a NAT IP pool group                             | show active-charging nat statistics nat-realm nat_pool_name                                     |
| Summary statistics of all NAT IP pools in a NAT IP pool group                     | show active-charging nat statistics nat-realm nat_pool_name summary                             |
| Statistics for a specific ACS/Session Manager instance                            | show active-charging nat statistics instance instance_number                                    |
| Statistics of NAT unsolicited packets for a specific ACS/Session Manager instance | show active-charging nat statistics<br>unsolicited-pkts-server-list instance<br>instance_number |
| Firewall-and-NAT Policy statistics                                                | show active-charging fw-and-nat policy statistics all                                           |
|                                                                                   | show active-charging fw-and-nat policy statistics name fw_nat_policy_name                       |
| Stateful Firewall statistics                                                      | show active-charging firewall statistics verbose                                                |

| Statistics/Information                                                                                                    | Action to perform                                                                                |
|----------------------------------------------------------------------------------------------------|--------------------------------------------------------------------------------------------------|
| PCP service statistics                                                                                                    | show active-charging pcp-service all                                                             |
|                                                                                                    | show active-charging pcp-service name  pcp_service_name                                          |
|                                                                                                    | show active-charging pcp-service statistics                                                      |
| Information on NAT bind records generated for port chunk allocation and release.                                                                                                    | show active-charging rulebase statistics name rulebase_name                                      |
| Information on NAT bind records generated.                                                                                                    | show active-charging edr-format statistics                                                       |
| Information for subscriber flows with NAT disabled.                                                                                                    | show active-charging flows nat not-required                                                      |
| Information for subscriber flows with NAT enabled.                                                                                                    | show active-charging flows nat required                                                          |
| Information for subscriber flows with NAT enabled, and using specific NAT IP address.                                                                                                    | show active-charging flows nat required nat-ip nat_ip_address                                    |
| Information for subscriber flows with NAT enabled, and using specific NAT IP address and NAT port number.                                                                                            | show active-charging flows nat required nat-ip<br>nat_ip_address nat-port nat_port               |
| NAT session details.                                                                                                    | show active-charging sessions nat { not-required   required }                                    |
| SIP ALG Advanced session statistics.                                                                                                    | show active-charging analyzer statistics name sip                                                |
| Information for all the active flow-mappings based on the applied filters.                                                                                                    | show active-charging flow-mappings all                                                           |
| Information for the number of NATed and Bypass NATed packets.                                                                                                    | show active-charging subsystem all                                                               |
| Information for all current subscribers who have either active or dormant sessions. Checks IP address associated with subscriber. Also displays all the IP addresses that are in use in a NAT realm. | show subscribers full all                                                                        |
| Information for subscribers with NAT processing not required.                                                                                                    | show subscribers nat not-required                                                                |
| Information for subscribers with NAT processing enabled and using the specified NAT IP address.                                                                                                    | show subscribers nat required nat-ip nat_ip_address                                              |
| Information for subscribers with NAT processing enabled and using the specified NAT realm.                                                                                                    | show subscribers nat required nat-ip nat_ip_address                                              |
| Information of all subscribers using more than one IP address per NAT realm at any given time.                                                                                                    | show subscribers nat required<br>multiple-ips-per-nat-realm                                      |
| Information for subscribers to find out how long (in seconds) the subscriber has been using NAT-IP.                                                                                                  | show active-charging sessions nat required usage-time [ <   >   greater-than   less-than ] value |

| Statistics/Information                             | Action to perform               |
|----------------------------------------------------|---------------------------------|
| NAT realm IP address pool information.             | show ip pool nat-realm wide     |
| Call drop reason due to invalid NAT configuration. | show session disconnect-reasons |